#### PCAN-Router Pro FD 概要 (1/2) Download\_Ver.1.0

Download\_Ver.1.0

#### □ CAN FD 6ch プログラマブル・ルーター

- 6 chのCAN / CAN FD プログラミングによりファームウェア作成
- **E** CAN FD ISO, CAN FD non-ISO, CAN 2.0 A/B  $(40 \text{ kbit/s} \sim 1 \text{ Mbit/s})$ 
	- $\blacksquare$  アービトレーション: 40 kbit/s  $\sim$  1 Mbit/s
	- データ・フィールド: 40 kbit/s  $\sim$  12 Mbit/s
- ファームウェア書き換え : Windows 10(32/64-bit)
	- **GNU C / C++コンパイラ付属**
	- サンプルプログラム付属
	- PCにPCANインターフェイス接続にてCANを介して書込み 書込みソフト: PEAK-Flash付属、PCANインターフェイスは別途購入が必要

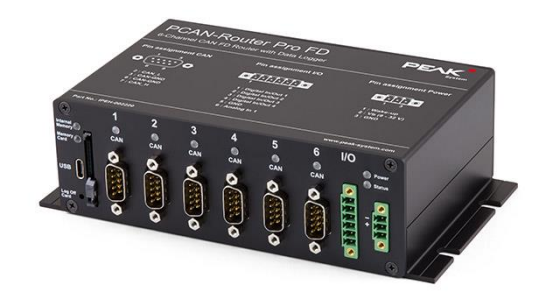

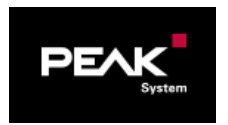

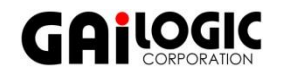

## PCAN-Router Pro FD 概要 (2/2)

#### ■ ロギング専用ファームウェア

- 6 chのCAN / CAN FD データロガーを実現
- eMMC 16 GB / SDカードスロット / USB (Type-C) が有効
- テキストファイル (config.txt) で構成を設定
- コネクタ ([「ピンアサイン」](#page-5-0)参照)
	- 6個のCANコネクタ 9ピンD-Sub(オス): 相手側 9ピンD-Sub(メス)
	- 1個の電源(Power)コネクタ: 相手側 Phoenix Contact MC1,5 / 2-STF-3,81(3極タイプ)
	- 1個のIOコネクタ: 相手側 Phoenix Contact MC1.5 / 2-STF-3.81 (6極タイプ)

\*電源 (Power) とI/Oコネクタは相手側コネクタが付属

#### □ 用途:

- max 6chのCAN / CAN FD間のルーティング
- CAN / CAN FD シミュレーション(シグナル発牛器)
- max 6chのCAN / CAN FD データロガー(ロギング専用)
- その他 (プログラミング次第)

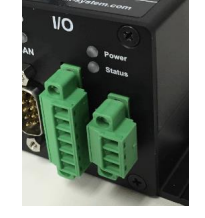

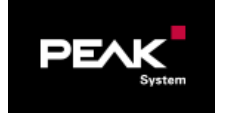

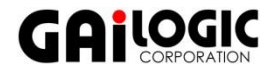

# **テクニカル・スペック (1/2)**

**PCAN-Router Pro FD** マイクロコントローラ STM32F765NIH6(ARM Cortex M7ベース)200MHz メモリ 32 MB SDRAM CAN / CAN FD 6 ch  $\begin{array}{c} \text{6} \\ \text{6} \\ \text{6} \end{array}$  CAN FD ISO, CAN FD non-ISO, CAN 2.0 A/B アービトレーション: 40 kbit/s ~ 1 Mbit/s データ・フィールド (CAN FD): 40 kbit/s  $\sim$  12 Mbit/s CAN終端抵抗 フロック スイッチで終端抵抗 有 / 無 を切替 CAN ID予約 インプリプト している (ユーザー使用不可) デジタル入力/出力 (Digital In/Out) 4 (合計) : Digital In 1 (0~+32V) / Digital Out 1 ハイサイド (max 700mA) Digital In 2(0~+32V)/ Digital Out 2 ハイサイド (max 700mA) Digital In 3(0~+32V)/ Digital Out 3 ローサイド (max 900mA) Digital In 4  $(0 \rightarrow +32V)$  / Digital Out 4 ローサイド (max 900mA) アナログ入力 (Analog In) 1 入力電圧 max +32V、A/Dコンバータ 12-bit、分解能 8mV 精度 ± 0.3 % ± 6 LSB RTC マンファルタイムクロック

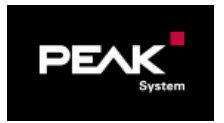

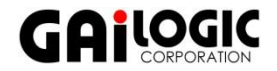

Slide 3

# **テクニカル・スペック (2/2)** Slide <sup>4</sup>

**PCAN-Router Pro FD** eMMC | 16 GB (データロガー専用) SDカードスロット FAT32(データロガー専用) USBポート I Type-C (データロガー専用) ロギング・ファイル変換 ロギングデータ: btrcファイル(PEAK-System専用バイナリフォーマット) PEAK-Converter 2で下記のテキストベースのファイルに変換可能 • trcファイル(PEAK-Systemトレースファイル) • ascファイル(Vectorトレースファイル) • csvファイル 電源  $\begin{array}{c|c}\n\hline\n\text{B} & \text{D} & \text{D} & \text{D} & \text{A} & \text{A} \\
\hline\n\end{array}$ 消費電流 **max 1A / 12V (デジタル出力を除く)** ウェイクアップ 電源(Power)コネクタ1ピン DC 3~32 V、デュレーション 16 ms サイズ 190×104×55 mm 重量 720g 動作温度 / 保存温度 -40 ℃ ~ +80 ℃ / -40 ℃ ~ +100 ℃ EMC Directive 2014/30/EU, EN61326-1: 2013-07

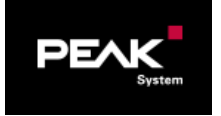

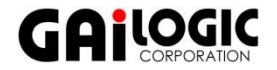

### **サンプル** Slide 5

01 ROUTINGはシンプルなチャネル間 (CAN1 ⇔ CAN2、CAN3 ⇔ CAN4、CAN5 ⇔ CAN6) のルーティングです。 メッセージ変更はありません。02 EEPROM以降のサンプルは、06 LISTENONLYを除いて、01 ROUTINGを基本と し、主にCAN1 ⇔ CAN2間に、サンプル名の機能が盛り込まれています。

- □ 01 ROUTING 基本ルーティング(メッセージはそのままで変更なし)。
- □ 02 EEPROM EEPROMリード/ライト。
- □ 03 TIMER デジタル入力値を50msec周期で送信。
- □ 04\_BOOTLOADER ブートローダを起動。PCAN-Flashソフトウェアとは互換性なし。 (互換性をとるには、07\_PCAN\_FLASHを参照)。
- □ 05 SIGNALS シグナル扱い。
- □ 06\_LISTENONLY リッスンオンリの設定。
- □ 07 PCAN FLASH CAN ID 7E7hメッセージ受信でブートローダ起動。PCAN-Flashソフトウェアと互換。
- □ 08 HW IO デジタル出力とアナログ入力。
- □ 09 CAN FD CAN1 (CAN) ⇔ CAN2 (CAN FD) 例。 (CAN FDが8バイトより大きい場合はユーザー処理が必要。)
- □ 10 FPU FPUを使用した浮動小数点演算。
- □ 11 RTC リアルタイムクロック (時計)の時刻をリードし、送信。
- □ 12 SPI FLASH SPI Flashの基本的な使用法。
- □ 13 SDRAM SDRAMのリード/ライト。
- □ 20 RTOS RTOSベースの開始点のためのサンプル。

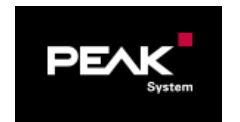

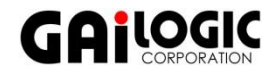

#### <span id="page-5-0"></span>**ピンアサイン** Slide <sup>6</sup>

**電源(Power)コネクタ** Phoenix Contact (3極タイプ)

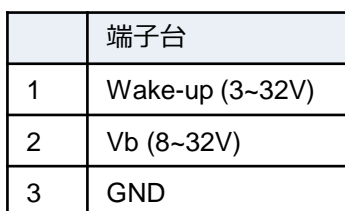

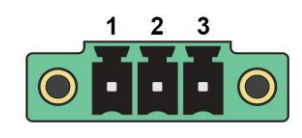

**CANコネクタ** ピンD-Sub (オス)

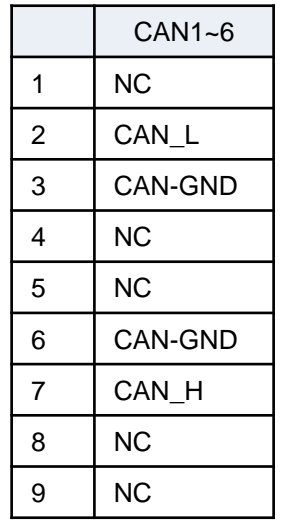

**I/Oコネクタ** Phoenix Contact (6極タイプ)

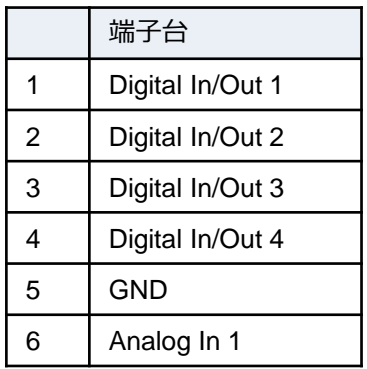

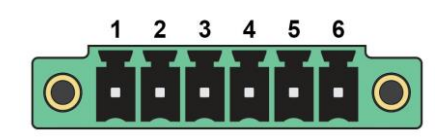

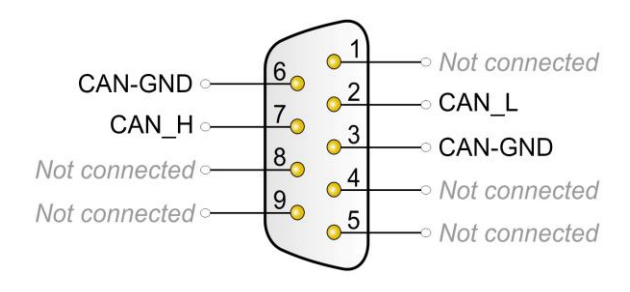

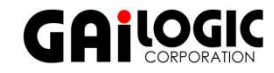

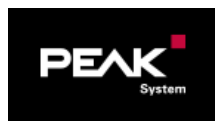

## ファームウェアの作成 **Slide 7**

詳細は「PCAN-Router Pro FD ファームウェア」(AN\_PCAN\_Router\_Pro\_FD\_FW\_x\_x.pdf)参照

□ PEAK-DevPack.zipをダウンロードし、解凍

<http://www.peak-system.com/quick/DLP-Router-Pro-FD>

- PEAK-DevPack下のフォルダーごと、ビルドするフォルダーにコピー
- SetPath for VSCode.vbs (コピー先のファイル)を実行
- □ Visual Studio Codeをダウンロードし、インストール

<https://code.visualstudio.com/> ( Download)

- 拡張インストール: C/C++ IntelliSence, debugging, and code browsing
- ビルドするフォルダーを設定: File > Open Folder...
- プログラム開発 (ソースコードを編集)
- $\blacksquare$  ビルド : Terminal > Run Task → Make All

(生成ファイルを削除する場合: Terminal > Run Task… > Make Clean)

エラーなし ==> バイナリファイル(\*.bin : ファームウェア)が生成される

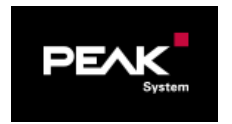

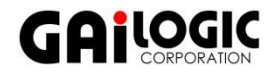

## **ファームウェアの書込み** Slide <sup>8</sup>

詳細は「PCAN-Router Pro FD ファームウェア」(AN\_PCAN\_Router\_Pro\_FD\_FW\_x\_x.pdf)参照

- PCANドライバのダウンロードおよびインストール
	- **□ 下記のURLからダウンロード**

<https://www.peak-system.com/quick/DrvSetup>

PEAK-System\_Driver-Setup .zipを解凍し、PeakOemDrv.exeを実行してインストール

- PCANインターフェイスとCANケーブルを介してPCとPCAN-Router Pro FD (CAN 1) を接続
	- <sup>◼</sup> 両端にCAN終端抵抗が必要(PCAN-Router Pro FD側はケース内のSWで設定可能)
- **□ PCAN-Router Pro FDの電源をOn** 
	- Power以外のLED (CAN1~6、Status、Internal Memory、Memory Card) がオレンジ色に点滅
- □ PEAK-Flashを起動、バイナリファイル(\*.bin)を指定し書込み
	- PEAK-DevPack¥PEAK-Flash¥PEAK-Flash.exe

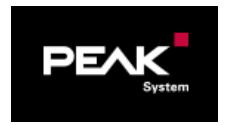

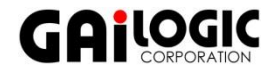

# **データロガー (1/2)** Slide <sup>9</sup>

詳細は「PCAN-Router Pro FD ファームウェア」

(AN\_Download\_PCAN\_Router\_Pro\_FD\_FW\_1\_0.pdf)参照

- □ シリアル番号 150以降はデータロガーとして使用可能
	- 150以前は AN\_Download\_PCAN\_Router\_Pro\_FD\_FW\_1\_0.pdf 「5.4 アップグレード」参照
- □ ロギングファームウェア & 設定ファイル

(2020年7月2日以降にダウンロードしたPEAK-DevPack.zipに含まれる)

- PEAK-DevPack¥Hardware¥PCAN-Router Pro FD¥Datalogger¥
	- ロギングファームウェア: Logging-Firmware\_x\_x\_x\_x.bin
	- 設定用テキストファイル: config.txt
- □ PEAK-FlashでLogging-Firmware\_x\_x\_x\_x.binを書込み
- □ config.txtで設定し、USB経由でメモリにコピー
	- **□ 付属のUSBケーブルでPCと接続**
	- <u>■ ディスクドライブ</u> (例. USBドライブ(E:))として検出 → コピー

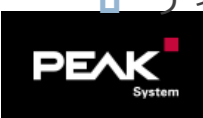

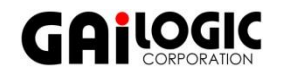

# **データロガー (2/2)**

詳細は「PCAN-Router Pro FD ファームウェア」 (AN\_PCAN\_Router\_Pro\_FD\_FW\_1\_1.pdf) 参照

- □ ロギングデータ(btrcファイル:PEAK-Systemバイナリトレース)
	- USB経由でロギングデータ (例. Trace 001.btrc) をPCにコピー
	- PEAK-Converter 2 (Version 2.2.0.94以降)でファイル変換
		- TRC (PEAK-Systemトレースファル): PCAN-Explorer 6で解析可能
		- ASC (Vector ロギングファイル)
		- CSV (Microsoft Excelで参照可能)

PEAK-Converter 2 ダウンロード

<https://www.peak-system.com/fileadmin/media/files/peak-converter.zip>

- □ 備考
	- ロギングファームウェアを書込みデータロガーとして使用する場合、プログラミング はできない

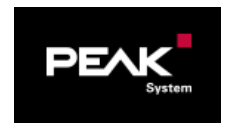

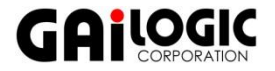